# **Setting Up Your Dell PowerVault DL Backup to Disk Appliance**

**1. Install the rails for the Dell PowerVault DL2300 system.** out installing the rails for the PowerVault DL2300 system, see the Rack Installation Instructions that shipped with the DL2300 rail kit.

### **Zault DL2300 system.**

out setting up the PowerVault DL2300 system, see the Dell PowerVault DL2300 Getting Started Guide that shipped with the system.

### **3. Set up the optional PowerVault MD storage enclosure(s):**

ails for the Dell PowerVault MD storage enclosure(s). tion about installing the rails for the PowerVault MD storage enclosure, see the Rack Installation Instructions that shipped with the storage enclosure rail kit.

### **b. Oxervally MD storage enclosure(s).**

tion about setting up the PowerVault MD storage enclosure, see the *Dell PowerVault MD 1200 Storage Enclosures Getting Started Guide* that shipped with the losure.

PowerVault DL2300 system to the PowerVault MD storage enclosure(s). tion about connecting the PowerVault DL2300 system to the PowerVault MD storage enclosure, see section 5.

### **4. Install the optional cable management arm.**

out installing the Cable Management Arm (CMA), see the CMA Installation Instructions that shipped with the CMA kit.

owerVault DL2300 system to the PowerVault MD storage enclosure, proceed to section 5. If your solution does not include a PowerVault MD storage enclosure,

## Check for documentation and information updates on **support.dell.com/manuals.** Always read the updates first because they often supersede information in other documents.

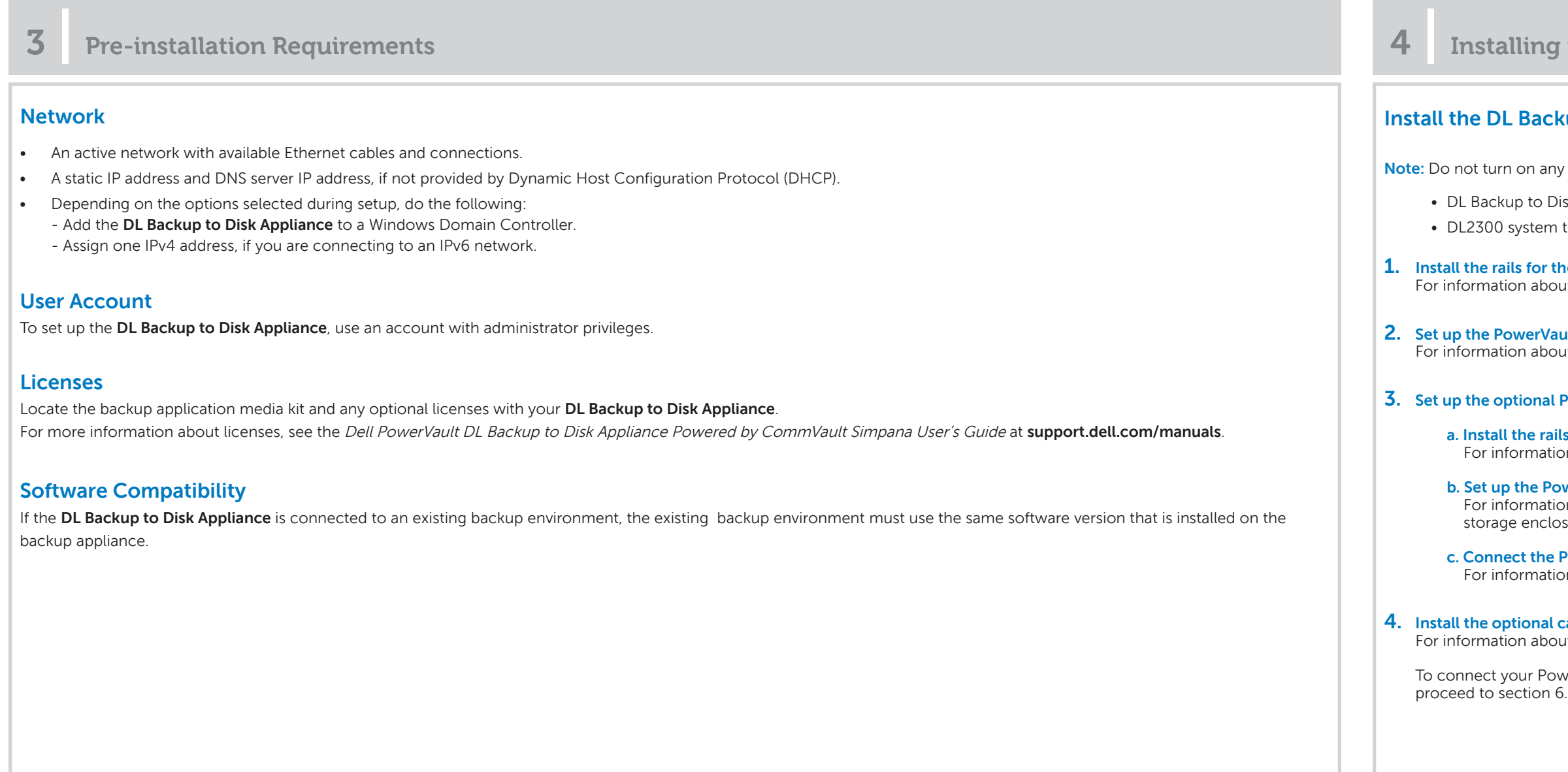

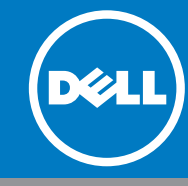

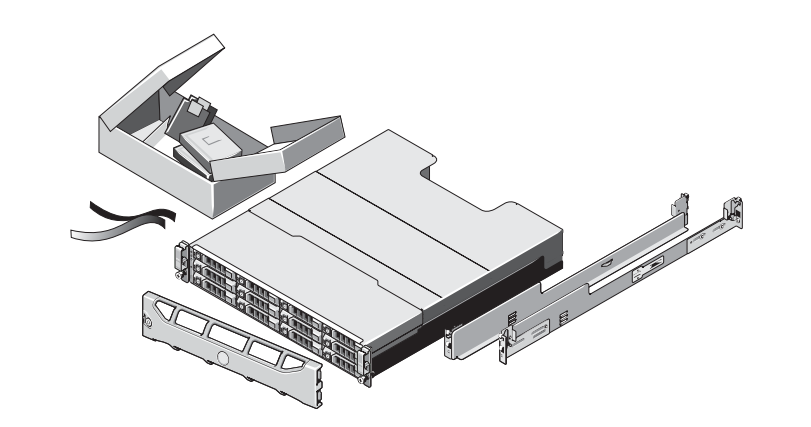

## **Dell PowerVault MD Storage Enclosure (Optional)**

Includes:

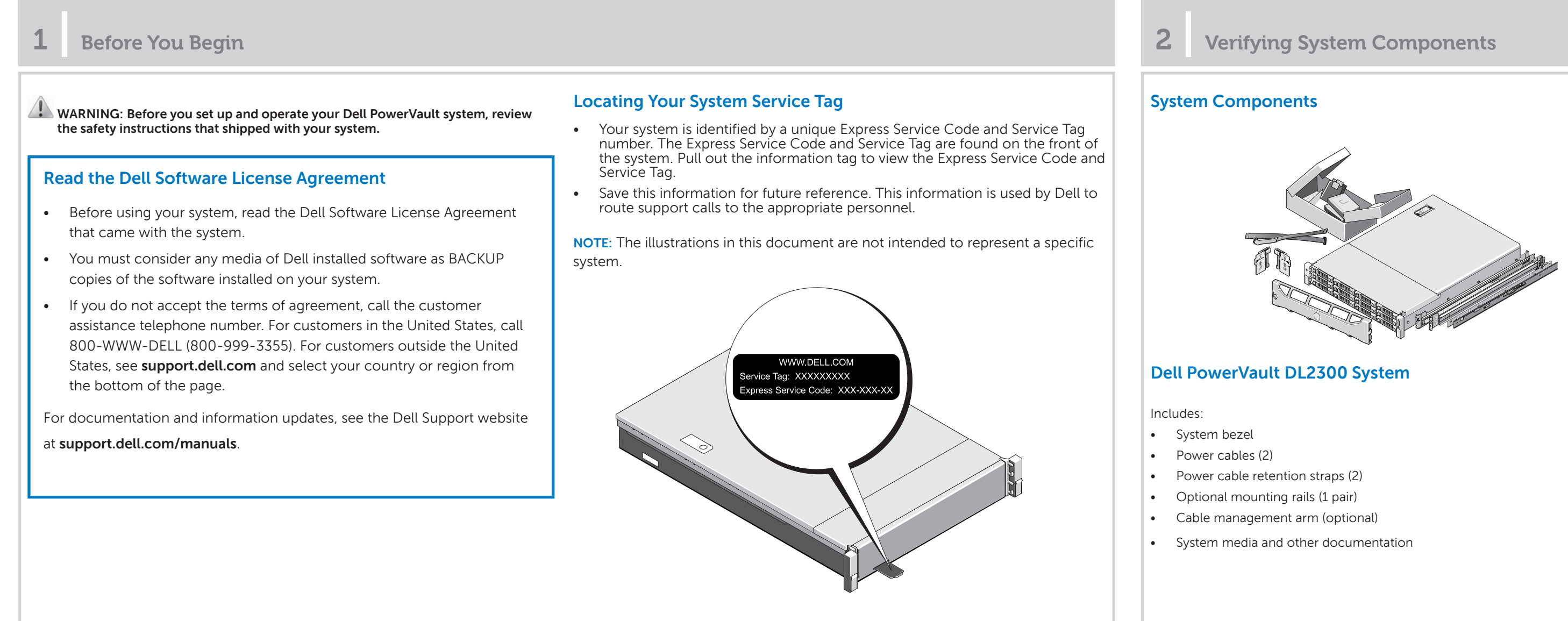

- System bezel
- Power cables (2)
- SAS cables (2)
- Power cable retention brackets (2)
- Optional mounting rails (1 pair)

**<sup>3</sup> | Pre-installation Requirements <sup>4</sup> | Installing the DL Backup to Disk Appliance Hardware**

## **Install be Drive Appliance hardware in the following order:**

ny system(s) before you complete installing the following:

Disk Appliance hardware

n to the MD storage enclosures (optional)

# **Setting Up Your PowerVault DL Backup to Disk Appliance (continued)**

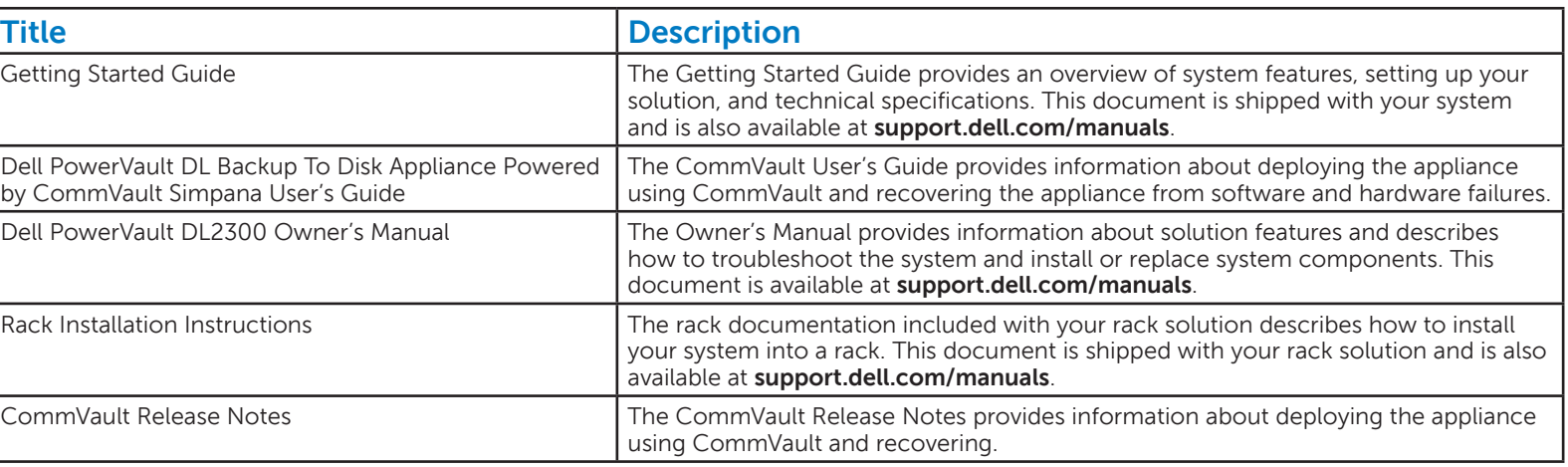

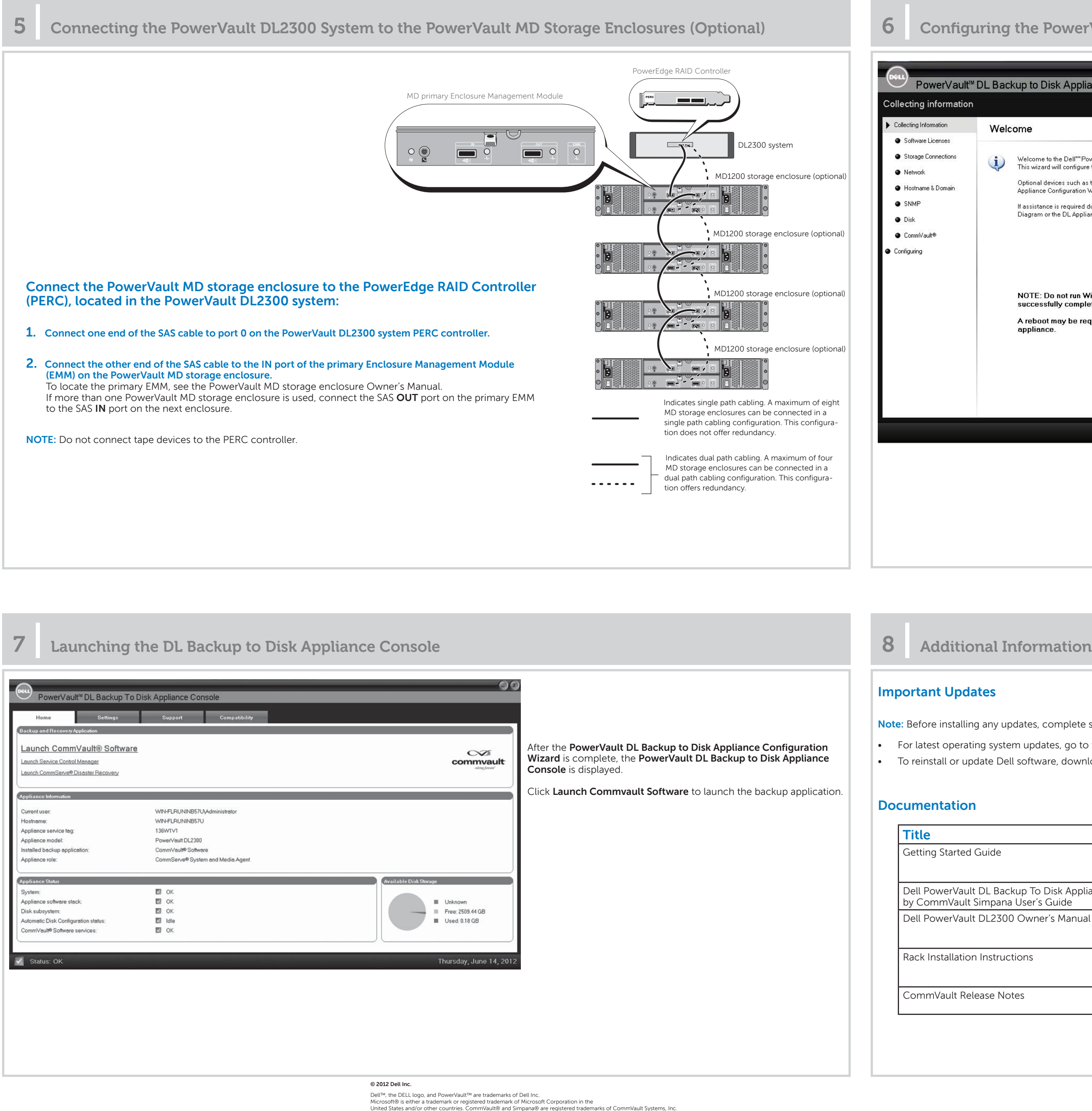

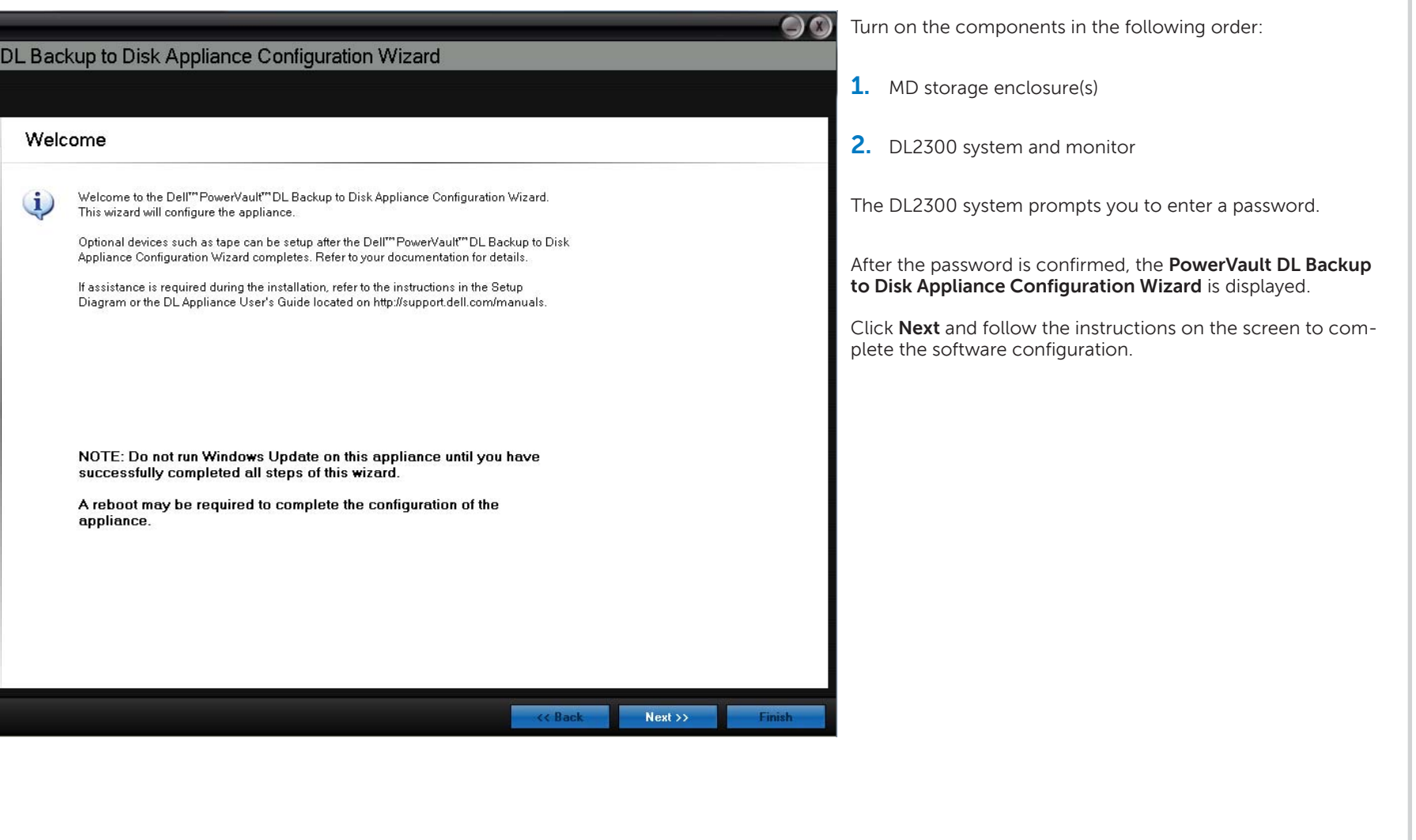

any updates, complete setting up the DL Backup to Disk Appliance.

*system updates, go to the Microsoft website at <b>update.microsoft.com.* ate Dell software, download the **Dell PowerVault DL Backup to Disk Appliance Recovery and Update Utility** from **support.dell.com/support/downloads**.

## **<sup>6</sup> | Confi guring the PowerVault DL2300 Software**

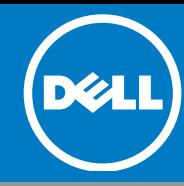